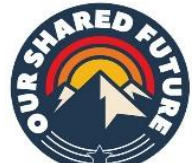

# *Our Shared Future* "Remote Relational Canvassing" Database Training

October 2020

# Relational Remote Canvassing: Overview

### Combine…

- text messages,
- phone calls,
- voice messages
- postcards

…from the same volunteer or volunteer team to educate the voter and build a relationship grounded in trust and connection.

# **Why?**

#### **Remember 2000 election: 537 Florida votes gave Presidency to George Bush!**

**Nov. 1 Wash. Post poll** shows Trump w/ small lead in Florida and Biden with a statistically INSIGNIFICANT lead in PA – and many mail-in ballots in PA may be declared invalid!

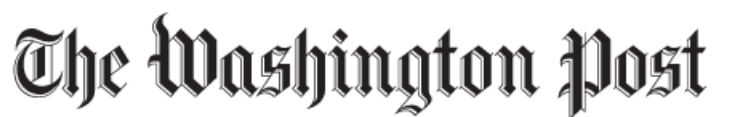

Democracy Dies in Darkness

### Post-ABC polls: Biden has slight lead in Pennsylvania; **Florida a toss-up**

Trump is rated high on the economy but low on coronavirus as case numbers rise.

Among likely voters in Pennsylvania, Biden is at 51 percent to Trump's 44 percent, and Libertarian Jo Jorgensen is at 3 percent. Biden was leading by 54 percent to 45 percent a month ago. While the shift is slight, Biden no longer holds a statistically significant advantage, giver the four-point margin of sampling error that applies to each candidate support. Among all registered voters in the Keystone State, Biden is at 49 percent to Trump's 45 percent, with Jorgensen at 3 percent.

In Florida, Trump is at 50 percent to Biden's 48 percent among likely voters. Jorgensen registers at 1 percent. Last month, Trump was at 51 percent and Biden at 47 percent. Among registered voters in Florida, Trump stands at 49 percent with Biden at 47 percent. Last month among registered voters, Biden was at 48 percent and Trump at 47 percent. Those month-to-month shifts are not statistically significant.

# **This Presentation**

- High Level Overview
- •Detailed Use
- Set up your accounts on:
	- Our Shared Future
	- Google Voice

# **Relational Remote Canvassing**

- If we know the voter's cell phone number (and a voter list can be limited to those with cell phones), we **start by sending a text message** letting voter know that will be calling them in a few minutes.
- Try to call. If you don't reach the person, **leave a voice message**.

#### **If there's enough TIME before the election …**

- **Follow-up**: If you do reach the person, try to get their email so you can follow up or, alternatively, follow up by text message or mailed note.
- **Look for opportunities to interact again: This is how we show we are trustworthy and want to build a relationship.** If they have questions you can't answer, no problem. Do your best to find the answer and get back to them. Are there other small ways that you can be of service?
- IF you can't reach a person by phone, text, or email and they don't reply to your voicemail, **send a (partially) hand-written letter or postcard.**
- **Repeat** sending 1 or 2 more rounds of text messages and phone calls again.
- **If there's time in the campaign, can you be of service?** Think creatively about how you or others in your network or the campaign can help: Look up registration status, how to mail in a ballot or vote early… It's a great way to help AND to build a relationship

## **Overview: Three Technology Building Blocks**

1:

Our Shared Future Database:

People/Voters

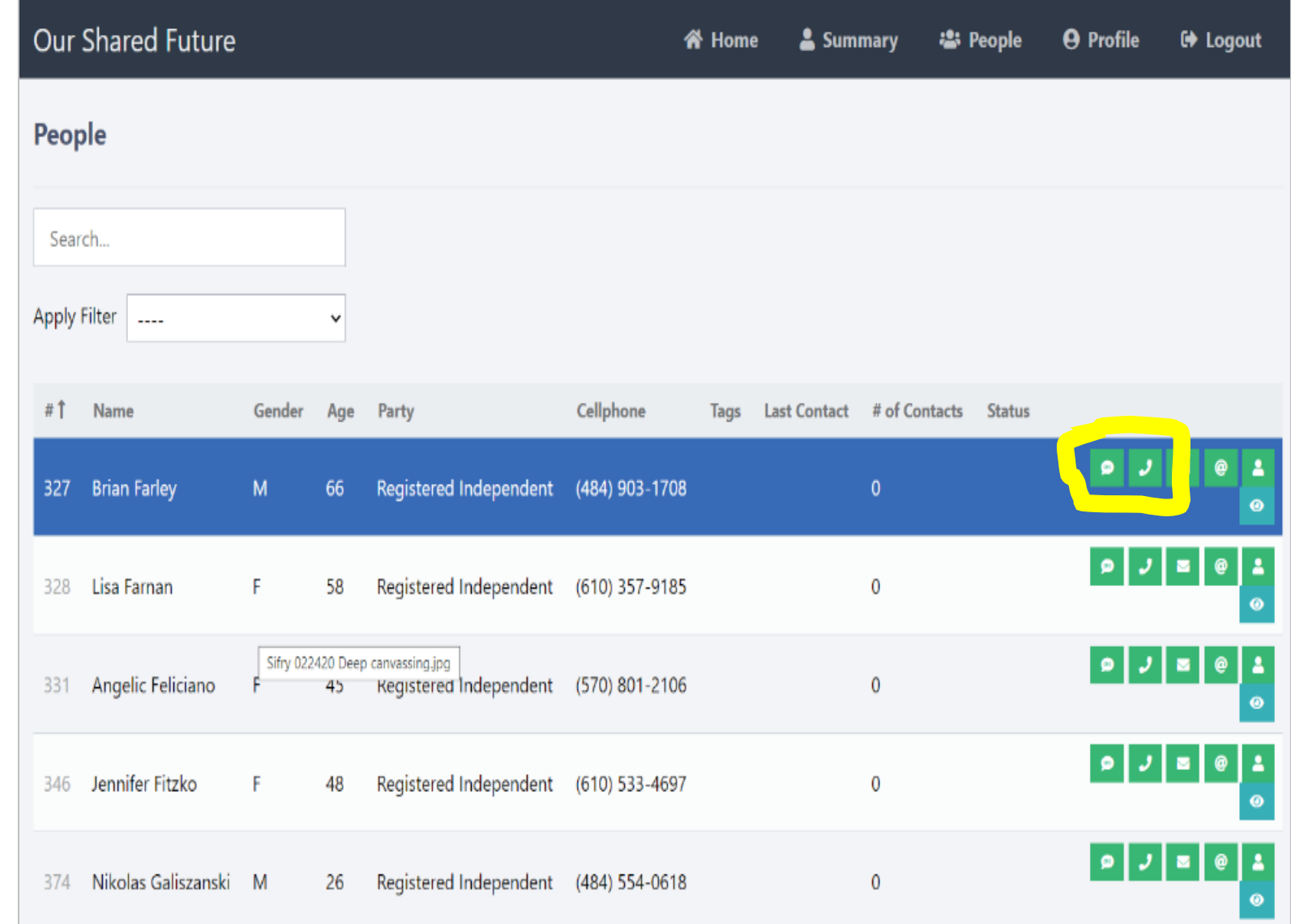

### 2. Our Shared Future Database: **Communications** Log

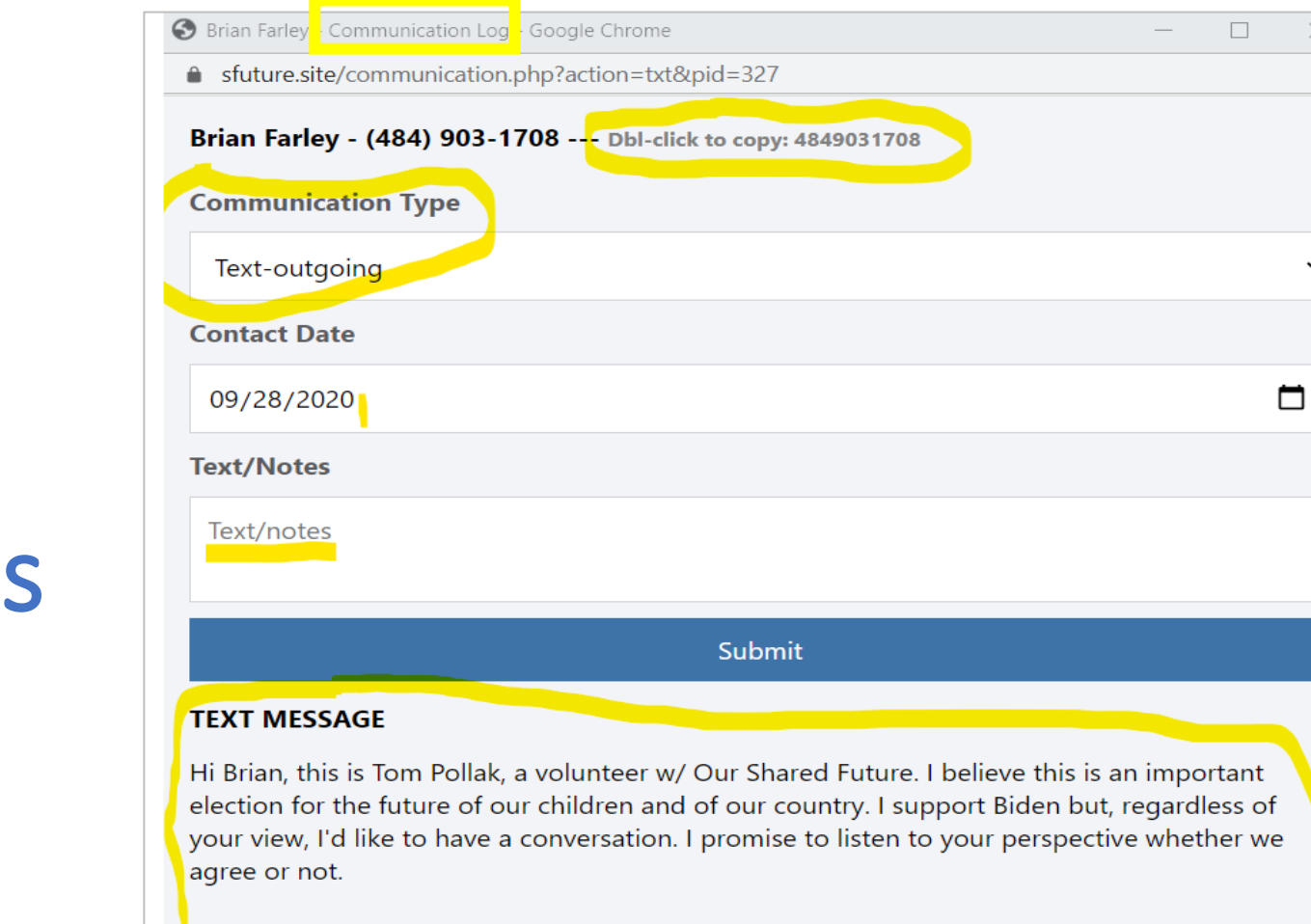

Learn more about us at https://sfuture.org. Would you be willing to have a short conversation if call you in a few minutes?

## **Overview: Three Technology Building Blocks**

# 3. Google Voice: For Texting AND Calling **Overview: Three Technology Building Blocks**

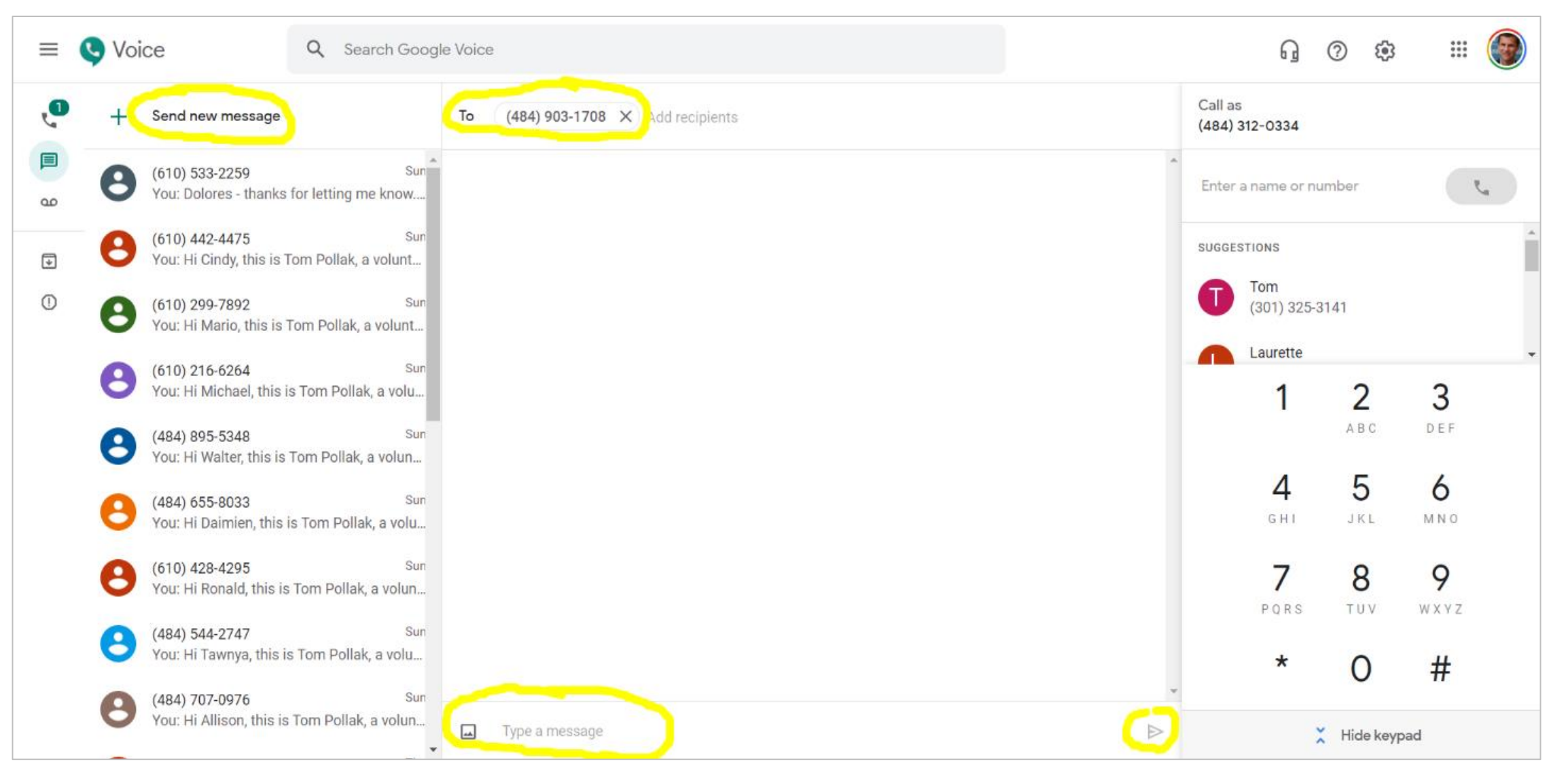

# **Overview** of the Workflow

*Nov. 1 NOTE: Since only around 1 in 10 people are responding, I've switched to sending groups of 10 voters at a time rather than five.)*

**Our Shared Future** People **Relational Remote Axel Anderson**  $\bullet$ Work in groups of 5 records:  $\overline{\phantom{a}}$ **Canvassing** 1. Text each of them Brenda Bean  $\blacksquare$ 2. Then call each of them  $\overline{\phantom{0}}$ Cara Cook  $\boldsymbol{\omega}$ **Using the Shared Future**  $\bullet$ starting the earlies that you  $\overline{\boldsymbol{\mathcal{F}}}$ **Diante Douglas**  $\bullet$  $\blacksquare$ **Database** texted. Ellis Emery  $\overline{\bm{J}}$  $\bullet$  $\overline{\phantom{a}}$ and Google Voice 3. Send postcard (optional) ................  $\bullet$ Fiona Fane **Text the 1st Group of 5 Voters Communications Log Communications Log Communications Log Communications Log Communications Log Ellis Emery Axel Anderson** Brenda Bean Cara Cook **Diante Douglas** Age: 50 Age: 30 Age: 50 Age: 18 Age: 80 Phone: 555-1234 Phone: 111-1234 Phone: 222-1234 Phone: 333-1234 Phone: 444-1234 **Type: Outgoing Text** Type: Outgoing Text Type: Outgoing Text Type: Outgoing Text Type: Outgoing Text

"Hi Cara, this is Tom

Can I call you...? Save

with Shared Future.

"Hi Diante, this is Tom

Can I call you...? Save

with Shared Future.

"Hi Ellis, this is Tom

with Shared Future.

Can I call you...? Save

**Google Voice Google Voice Google Voice Google Voice Google Voice** New Text 444-1234 New Text 555-1234 New Text 111-1234 New Text 222-1234 New Text 333-1234 Hi Alex, this is Tom Hi Brenda, this is Tom Hi Cara, this is Tom Hi Diante, this is Tom Hi Ellis, this is Tom with Shared Future. with Shared Future. with Shared Future. with Shared Future. with Shared Future. Can I call you...? Can I call you...? Can I call you...? Can I call you...? Can I call you...? SEND >  $SEND$ SEND > SEND > SEND >

#### **Call the 1st Group of 5 Voters**

"Hi Brenda, this is Tom

Can I call you...? Save

with Shared Future.

"Hi Alex, this is Ton, with

Shared Future. Can I call

Save

 $you...?$ 

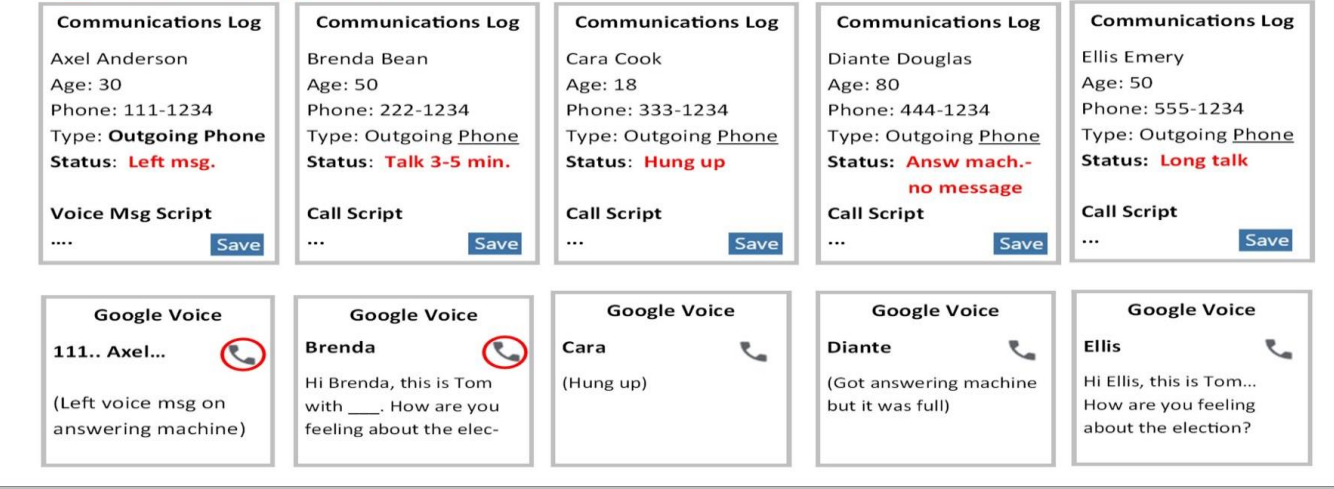

# The Process in Detail

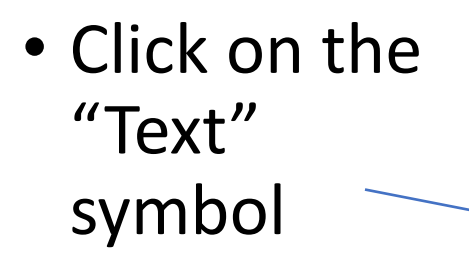

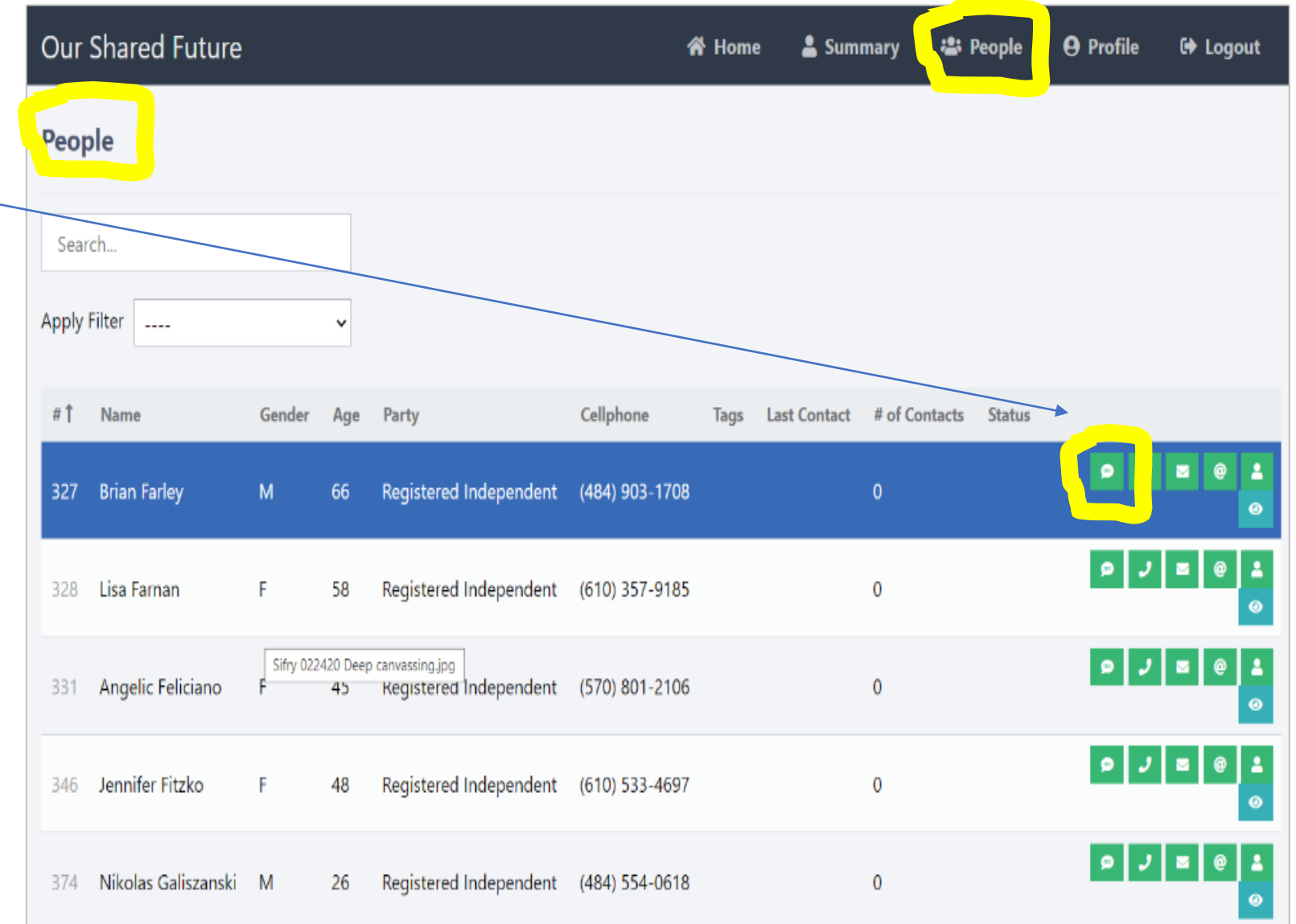

# The Process in Detail: Sending a Text Message

- All the default settings should be ok for Texting.
- You will need to copy both the phone # and the TEXT MESSAGE from here to Google Voice

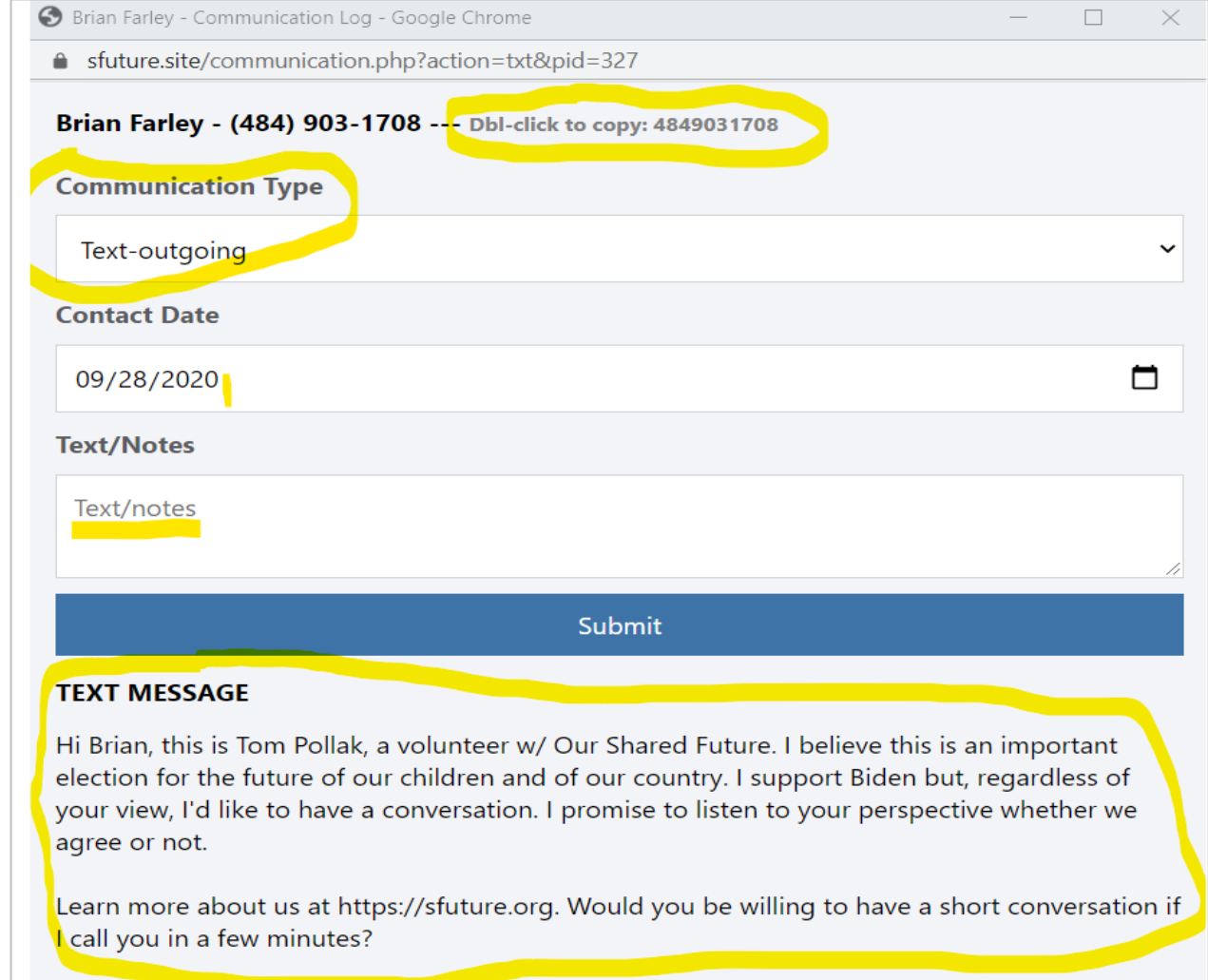

### **Google Voice: For Texting**

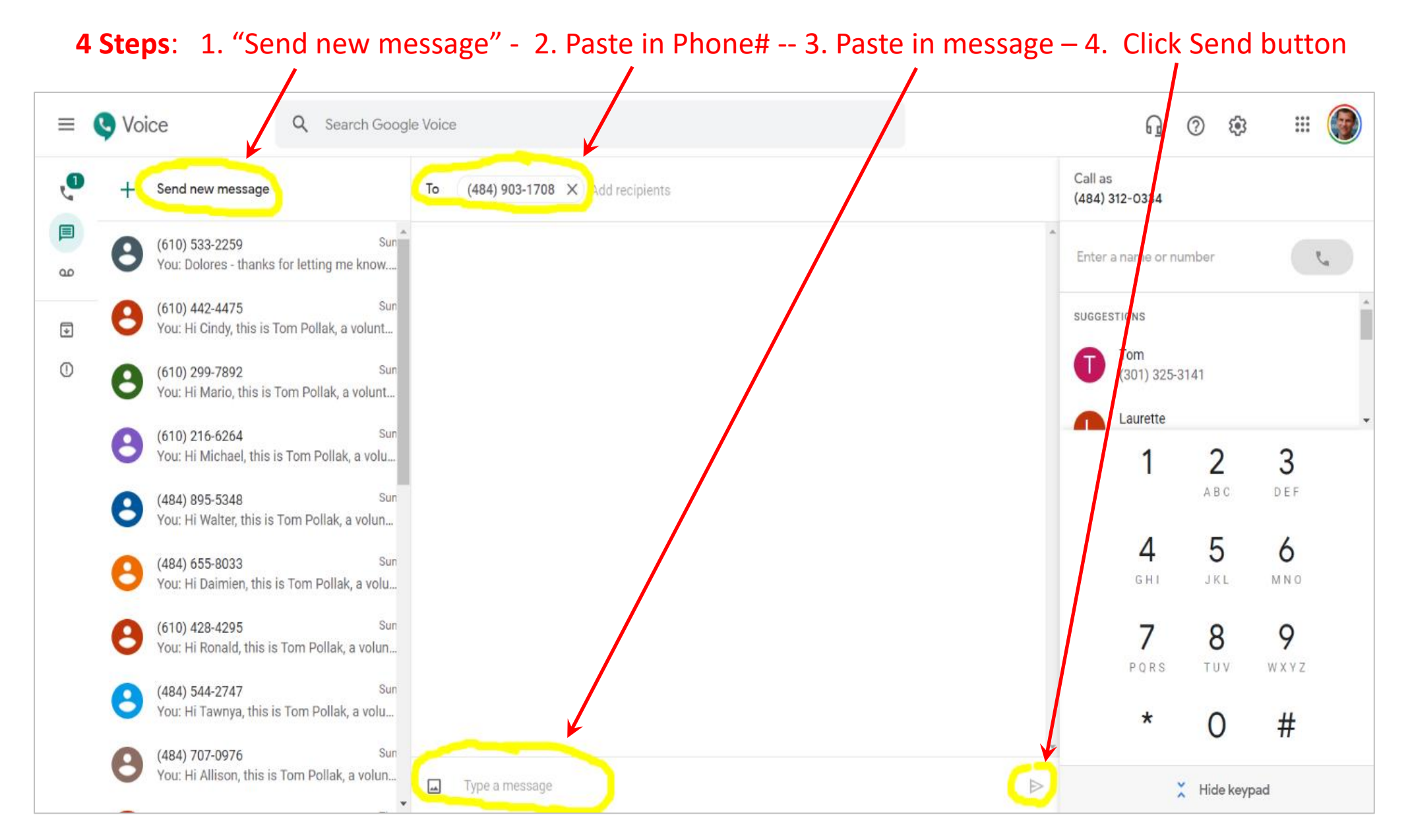

# The Process in Detail: Making Phone Calls

Call up the Phone Communications Log BEFORE YOU CALL so you can read the Voice Mail or Phone Script.

You don't need to DO anything on this screen until AFTER you've made your call: Choose the "Cellphone Status" and "Supporter Code", then "Submit."

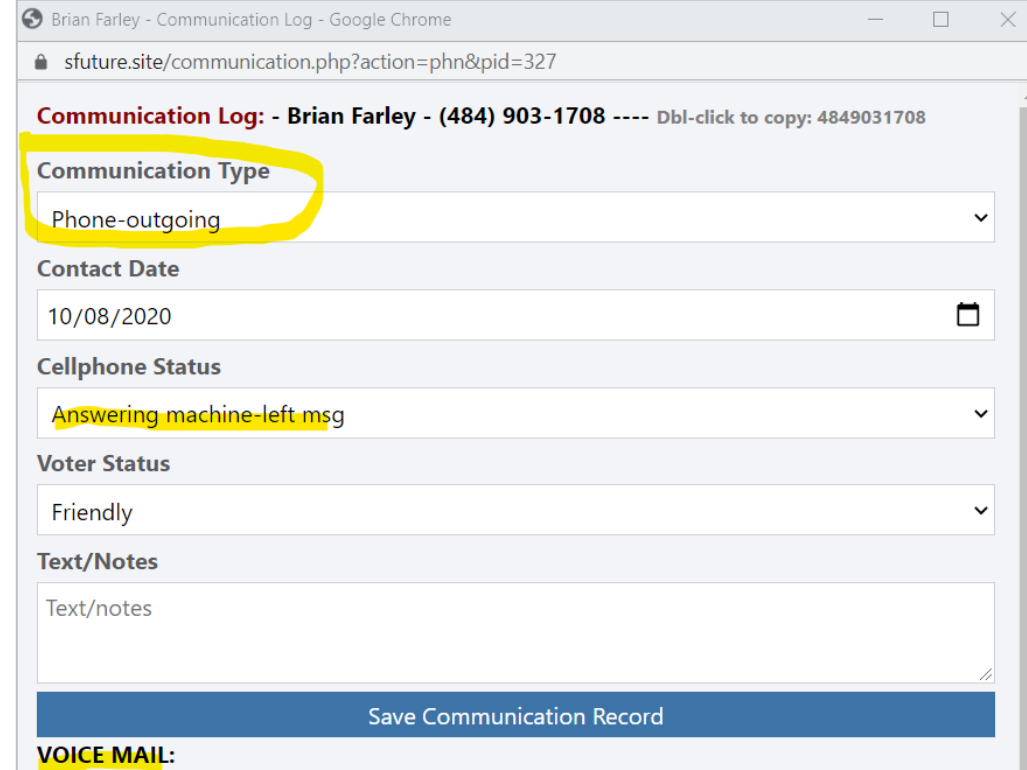

Hi Brian, this is Tom with Our Shared Future. I sent you a text message a few minutes ago about the upcoming election. Sorry to bother you at dinner time but I feel this election is really important and was hoping to chat with you about it. You can reach me at (484) 312-0334. Have a great evening!

#### **PHONE SCRIPT:**

Hi, my name is Tom and I'm a volunteer calling about the November elections. Is this Brian? Are you planning to vote? May I ask if you are considering voting for Joe Biden? Do you feel like your mind is made up about who to vote for? Or not so much?

If STRONG SUPPORTER: Thanks so much! Do you plan to vote by mail or in person?

## **Google Voice: For Phone Calls**

**4 Steps**: 1. Click on the first # in the left column that you want to call. (Number will pop into the box.)

- 2. Click on the Phone symbol to make the call.
- 3. Switch back to your Phone Communications Log to be ready to read the script.
- 

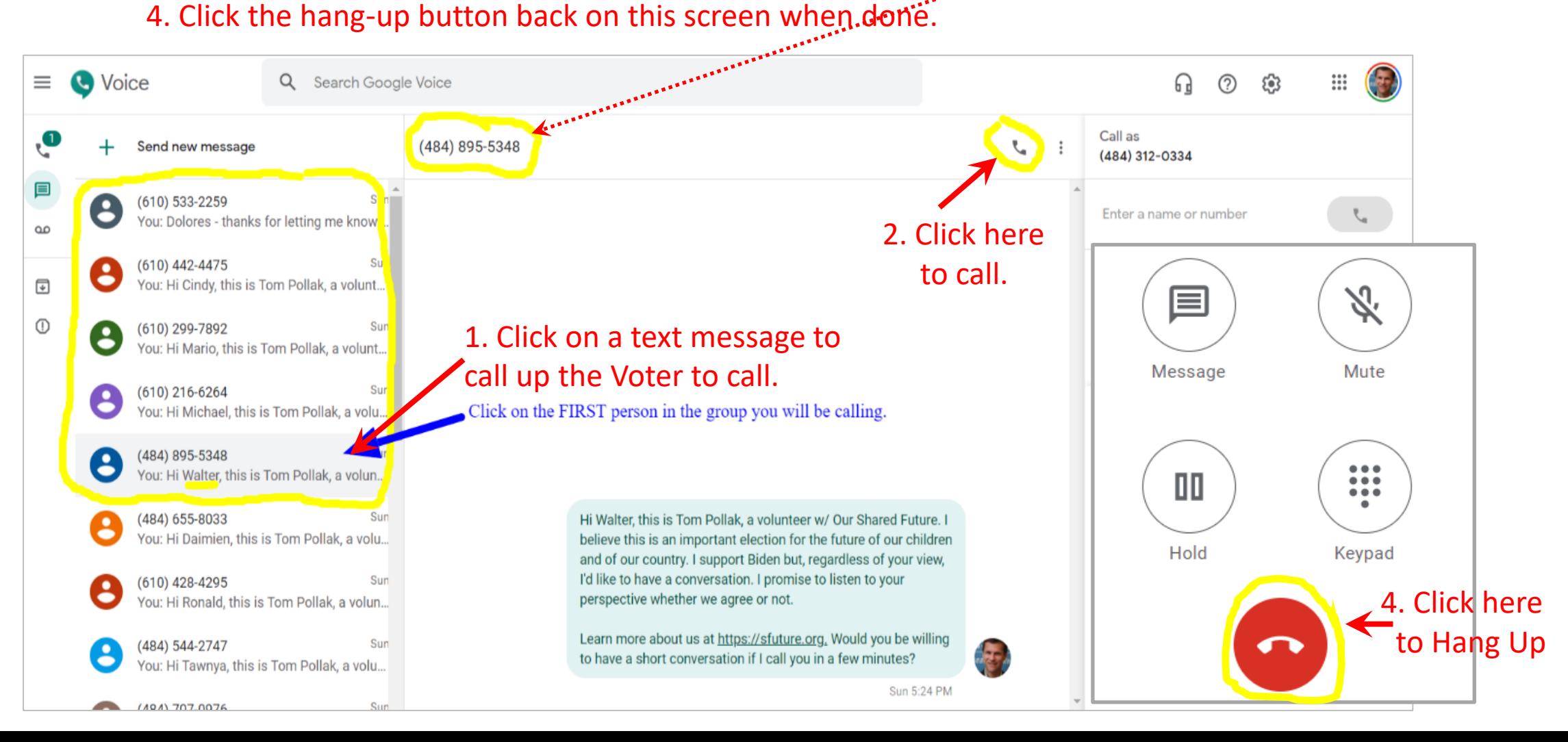

# **The Process in Detail: Making Phone Calls**

Now that the call is completed, choose the appropriate "Cellphone Status" and "Voter Status" options, add any comments and Click "Save" to close this record.

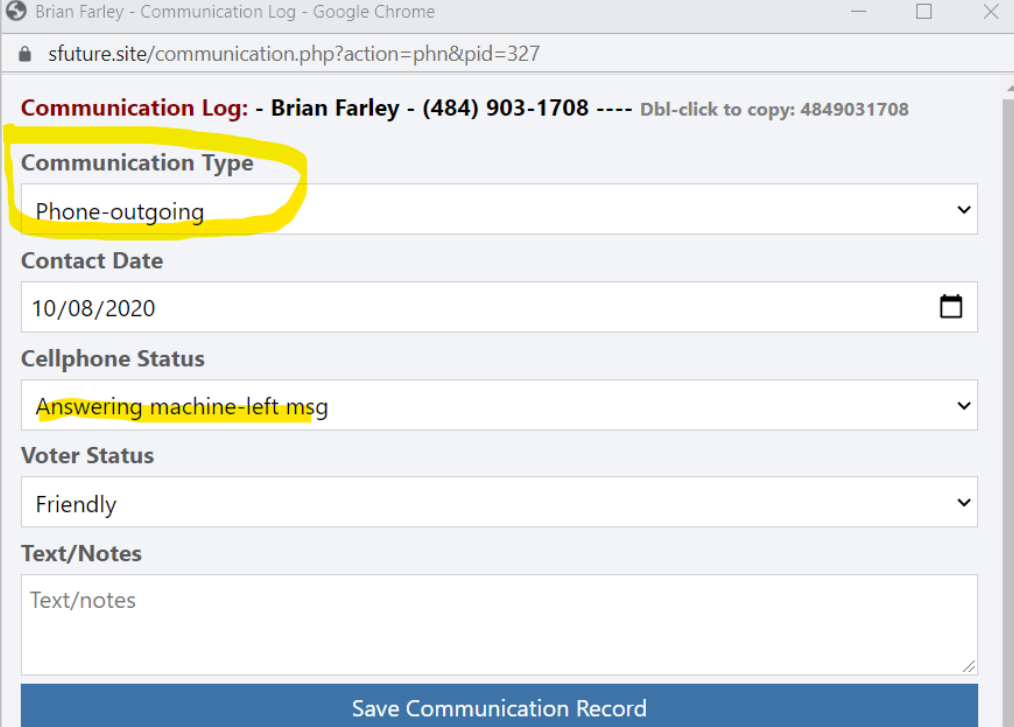

#### **VOICE MAIL:**

Hi Brian, this is Tom with Our Shared Future. I sent you a text message a few minutes ago about the upcoming election. Sorry to bother you at dinner time but I feel this election is really important and was hoping to chat with you about it. You can reach me at (484) 312-0334. Have a great evening!

#### **PHONE SCRIPT:**

Hi, my name is Tom and I'm a volunteer calling about the November elections. Is this Brian? Are you planning to vote? May I ask if you are considering voting for Joe Biden? Do you feel like your mind is made up about who to vote for? Or not so much?

If STRONG SUPPORTER: Thanks so much! Do you plan to vote by mail or in person?

## The Process in Detail: Sending Postcards

Sending Postcards or Letters is even simpler:

Just click on the green button in the People screen with the Letter symbol to call up the Communications Log.

You'll see the person's address on a light blue background at the top, which you can write onto the postcard or letter.

Click "Save" when done to record your achievement!

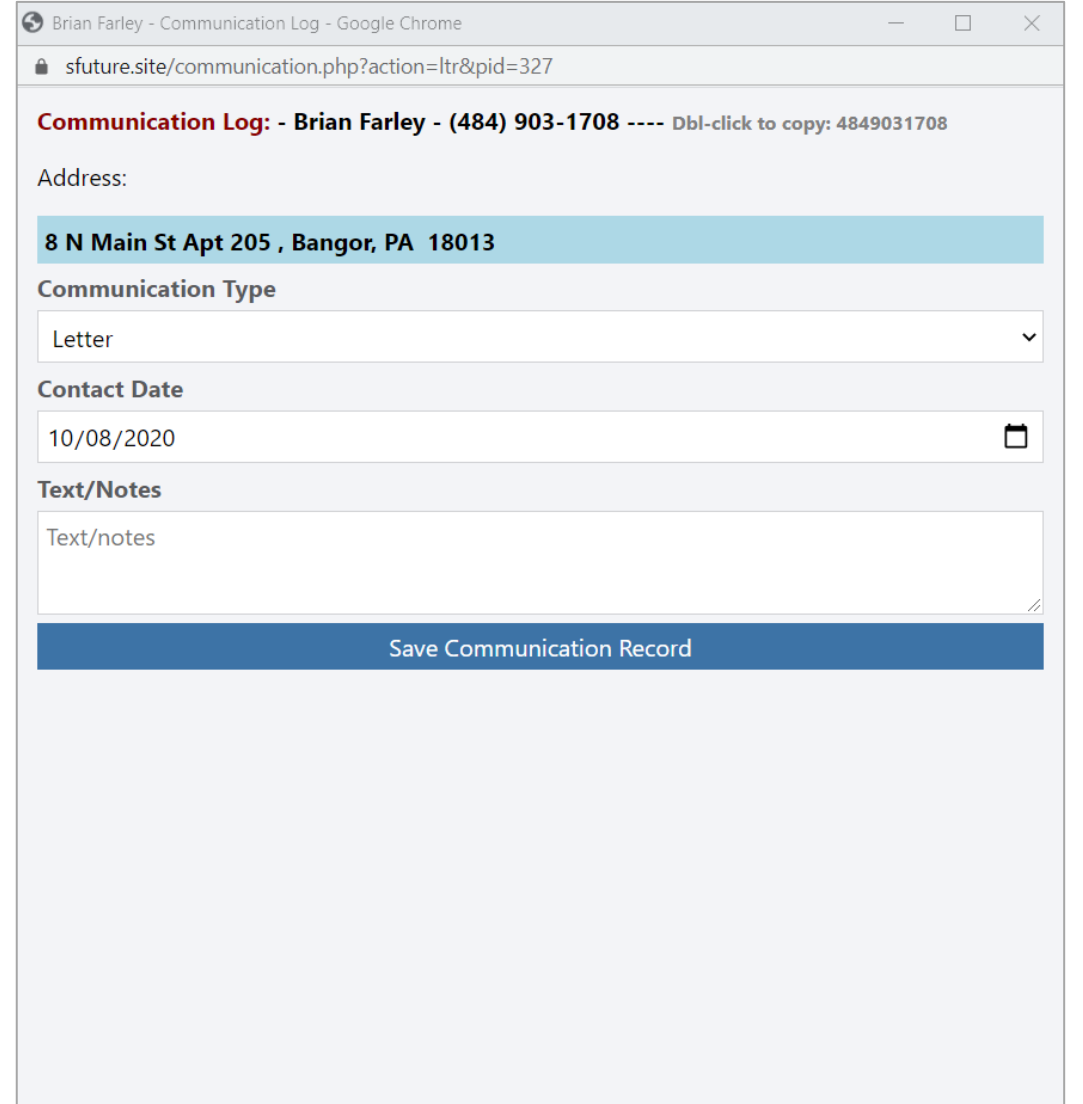

## Check Out Your Achievements!

Check out your progress by clicking on "Summary" on the main menu bar.

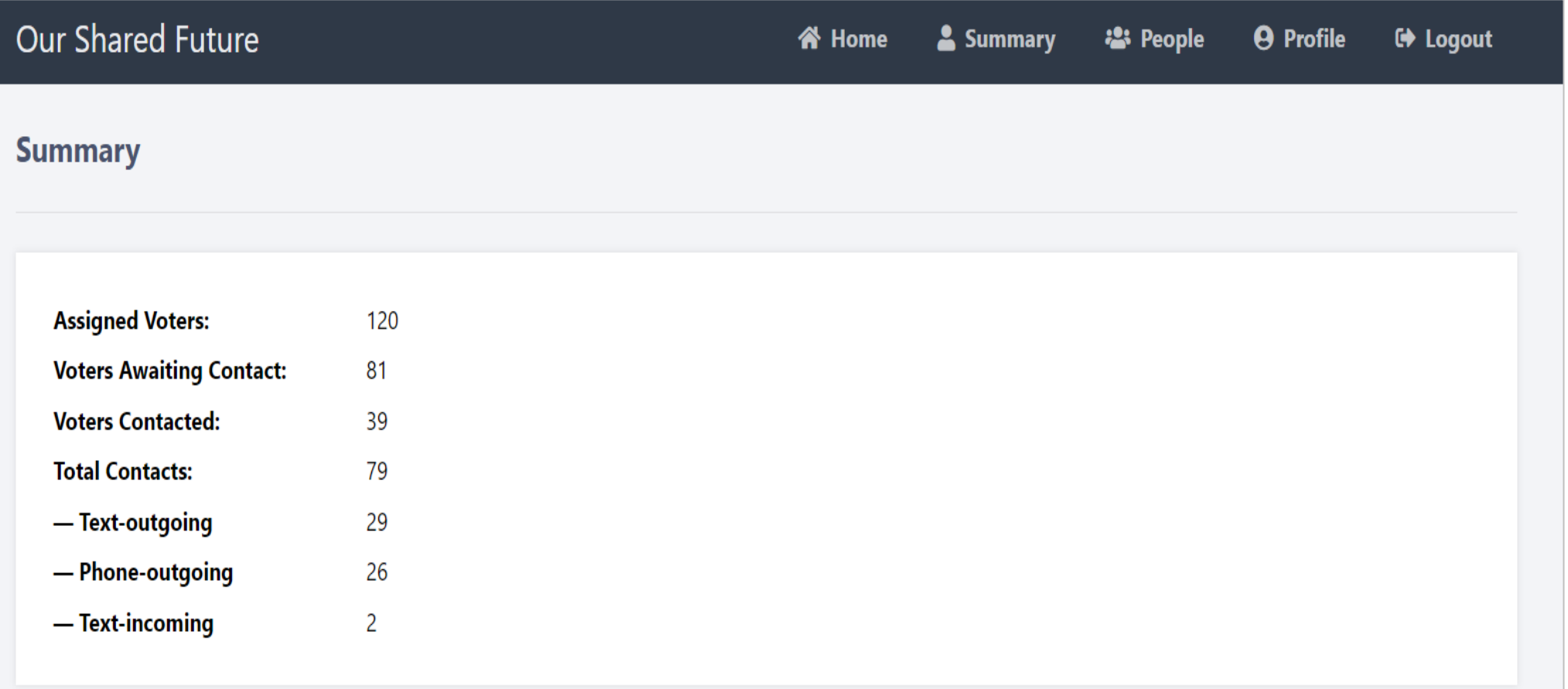

### **Four Easy Steps to Set Up Our Database and Google Voice**

- **1. Register on Our Shared Future's easy-to-use database** system at **[https://sfuture.site](https://sfuture.site/)** Be sure to "authenticate" your email: The system will automatically send you an email after you register to make your sure that your email is correct. If you don't see an email from sfuture.site within a minute, please check your Spam folder!
- **2. Get a Google Voice account -** Please choose an area code that is in the state or smaller region where you will be calling - **[https://voice.google.com](https://voice.google.com/)**. We recommend headphones to improve call quality.
- **3. Get heavy paper for postcards** from Staples or Office Depot, etc. -- 80-100 pound weight -- that can be cut into 4 postcards on each page.
- **4. Download** the Microsoft Word **postcard template** and customize it for your use: **<https://drive.google.com/file/d/1N6ZjnNVk67ck7Hc-PSJCZDyx-DZsDx82/view?usp=sharing>** (A Google Docs version will be available shortly.)

*Do I Need to Use Google Voice?* You don't have to use Google Voice but I've found it to me very efficient for quickly sending texts and calls without fear of mistyping a phone number. If you don't want to use Google Voice, using your own phone number working from an iPad or other tablet is relatively easy, or you can use a range of other text messaging and phone call add-ins if you prefer them for efficiency and for masking your personal information.

# **Setup: Our Shared Future Database**

# **https://SFuture.site**

From the "Login" screen, click on the "Register" link and enter the required information.

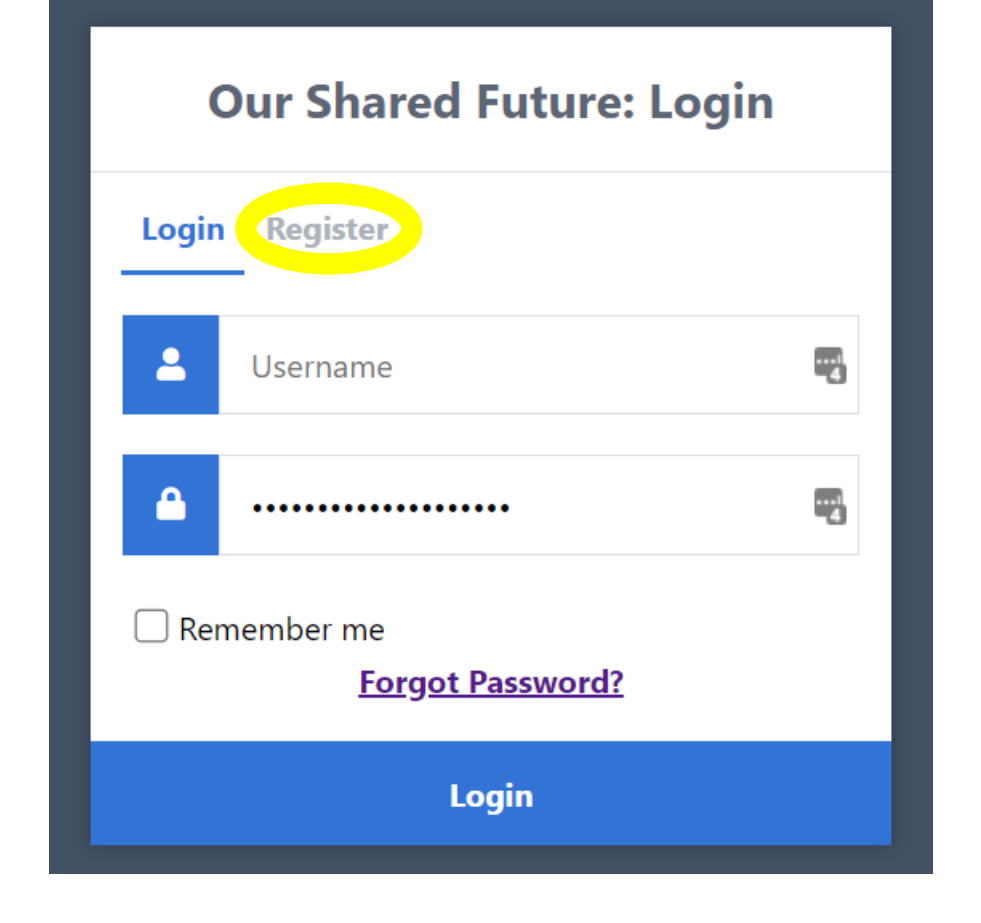

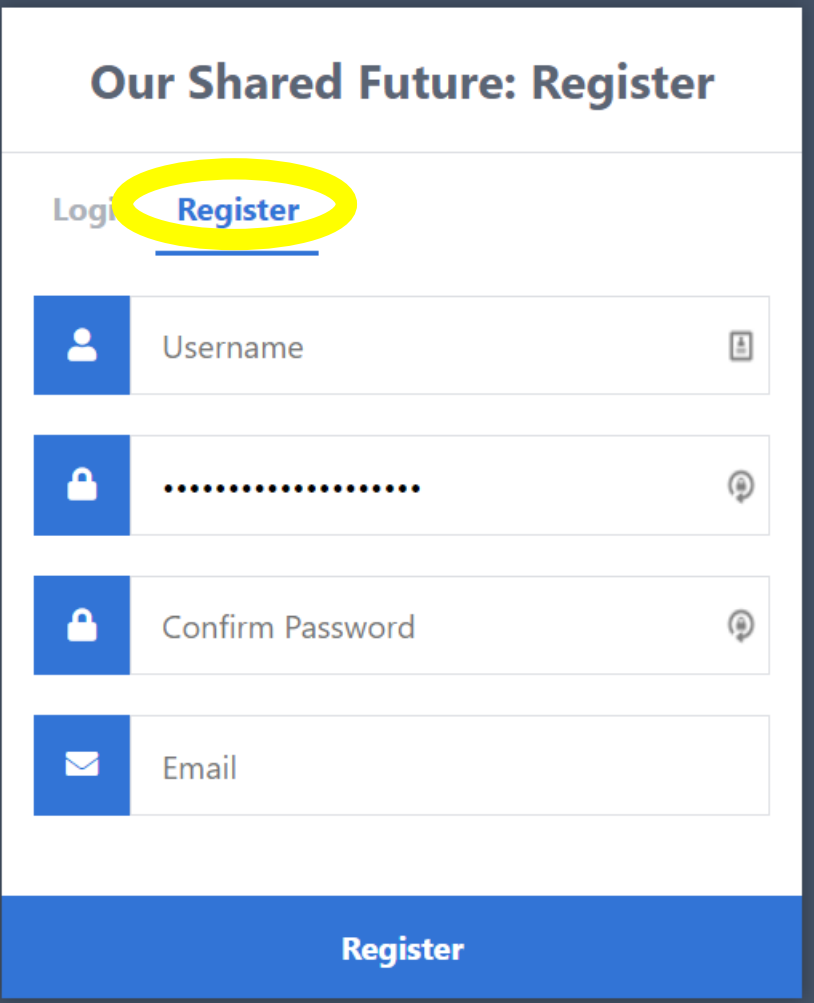

# **Setup: Google Voice https://voice.google.com**

It's not required but recommended that you pick an area code that is in the state where you'll be texting & calling.

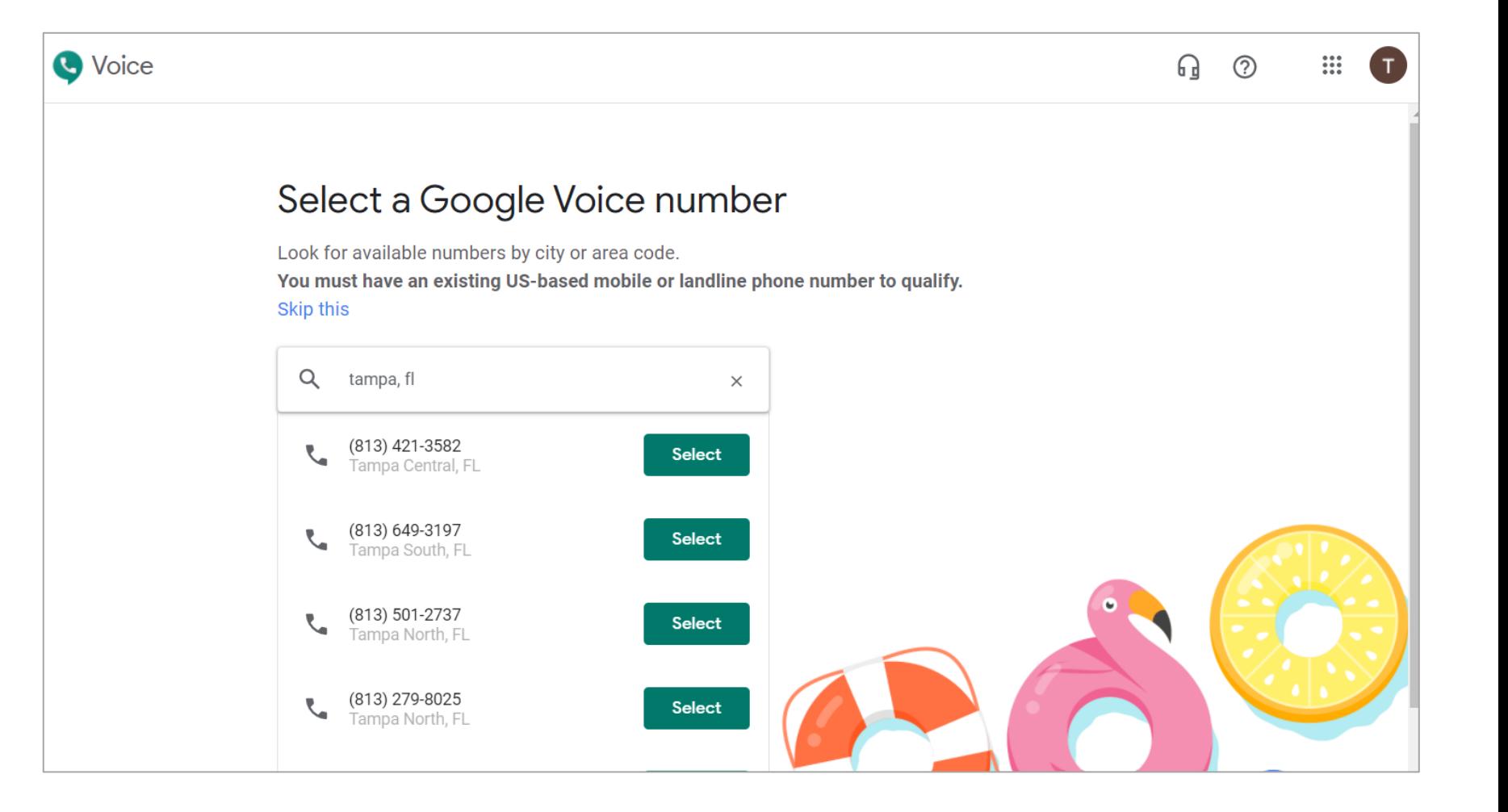